## Earning CPE

- Disable all pop up blockers
- Do NOT enlarge any windows, as they can block you from seeing CPE markers
- Any answer counts towards CPE credit
- Earn credit by being logged in for the duration for which CPE is being issued and responding to 75% of these pop-ups.
- Click the CPE button at the end of this webcast, followed by the certificate icon, to claim your CPE certificate
- If you viewed this webcast as a group, then you may fill out the "Group Viewing Form" located in the same window
- A post event email with CPE information will also be sent to you

## **Per NASBA, you cannot earn CPE credit by watching the archive of this webcast.**

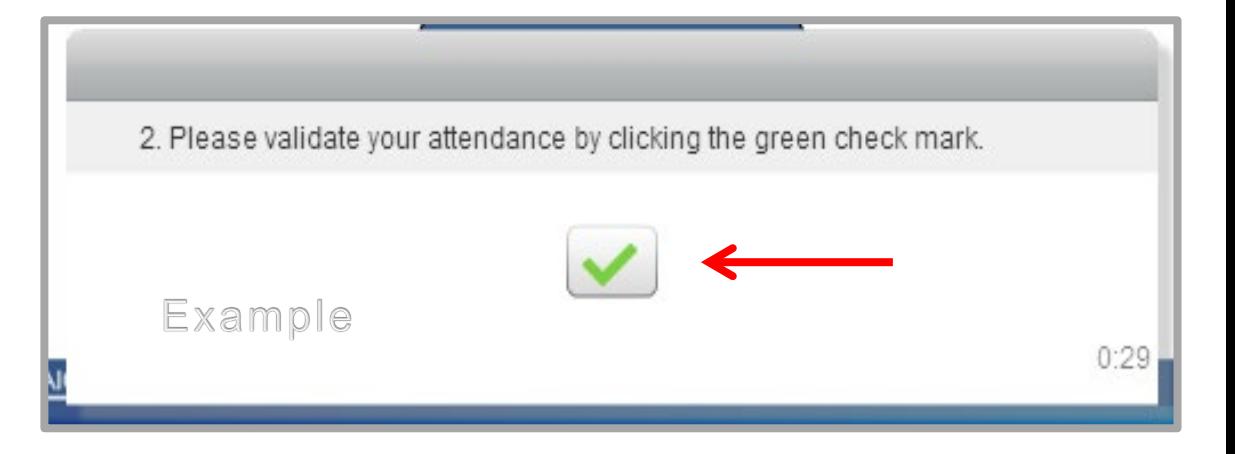

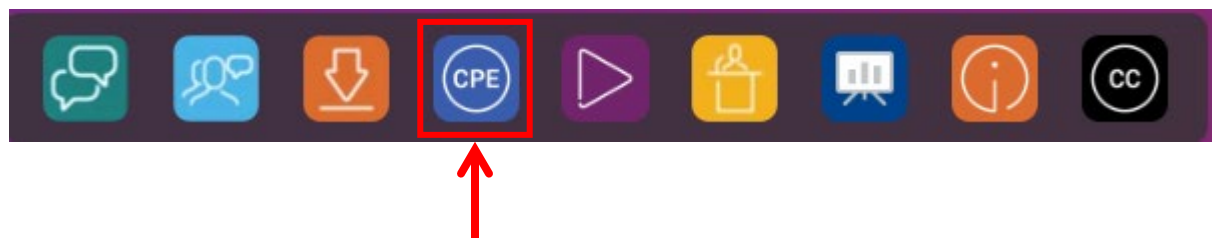

This webcast allows certification only when viewing live.

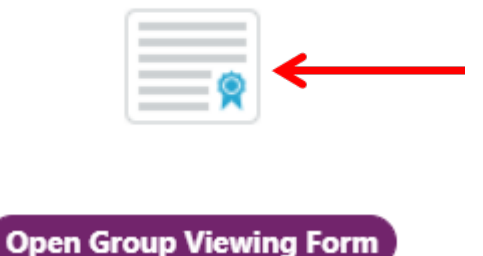

## More Helpful Hints

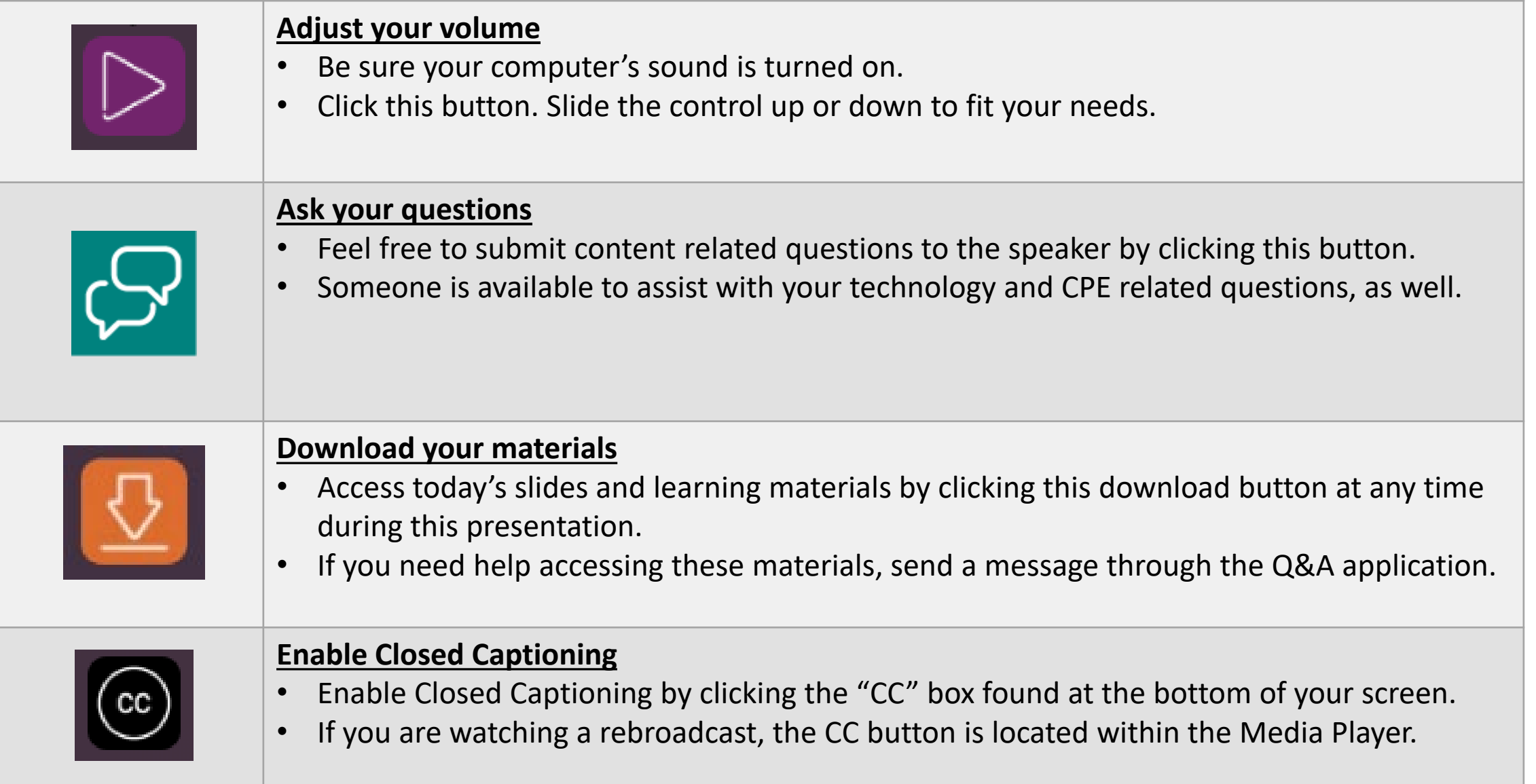